# **Chapter 32 HDMI TX**

# **32.1 Overview**

HDMI TX is fully compliant with HDMI 1.4a and 2.0a specification. It offers a simple implementation for consumer electronics like DVD/player/recorder and camcorder. HDMI TX consists of one HMDI transmitter controller and one HMDI transmitter PHY.

It supports following features:

- Video formats:
	- All CEA-861-E video formats up to 1080p at 60 Hz and 720p/1080i at 120 Hz
	- Optional HDMI 1.4b video formats
	- HDMI 2.0 video formats, All CEA-861-F video formats
- Colorimetry, 24/30-bit RGB 4:4:4
- Pixel clock from 13.5 MHz up to 600 MHz
- Up to 192 kHz IEC60958 audio sampling rate
- Flexible synchronous enable per clock domain to set functional power down modes
- AMBA APB 3.0 register access
- I2C DDC, EDID block read mode
- SCDC I2C DDC access
- TMDS Scrambler to enable support for 2160p@60Hz with RGB 4:4:4
- Integrated CEC hardware engine

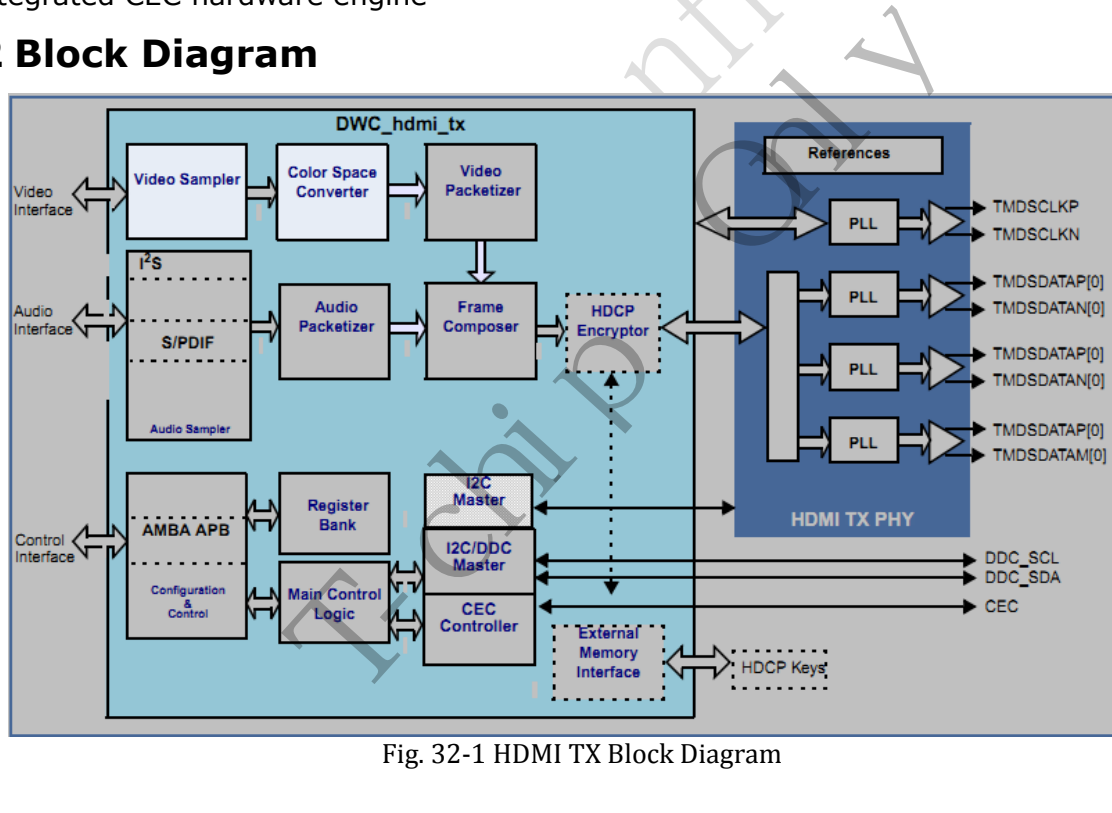

Fig. 32-1 HDMI TX Block Diagram

# **32.3 Function Description**

## **32.3.1 Video Data Processing**

The video processing contain video format timings, pixel encodings(RGB to YCbCr, or YCbCr to RGB), colorimetry and corresponding requirements. This function is implemented by some functional blocks, Video Capture block, Color Space Conversion block, and Deep Color block.

# **32.2 Block Diagram**

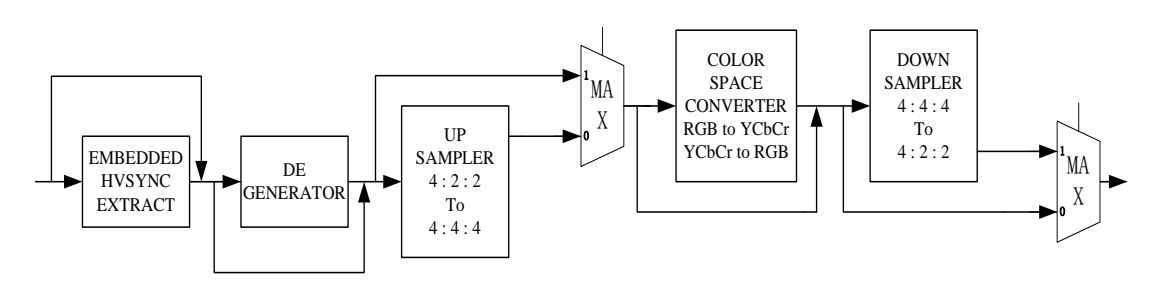

Fig. 32-2 HDMI Video Data Processing

The input video pixels can be encoded in either RGB, YCBCR 4:4:4 or YCBCR 4:2:2 formats by Color Space Conversion block.

The input Video data can have a pixel size of 24, 30bits. The deep color block is used to deal with different pixel size. Video at the default 24-bit color depth is carried at a TMDS clock rate equal to the pixel clock rate. Higher color depths are carried using a correspondingly higher TMDS clock rate. HDMI Transmitter support video formats with TMDS rates below 25MHz (e.g. 13.5MHz for 480i/NTSC) that can be transmitted using a pixel-repetition scheme by setting relative registers.

The following interface timing diagram outlines the Video interface signal format. 24 bit data (we also support 36 bit data for deep color) in RGB can be captured by the rising edge of VCLK with 1ns setup time and 1ns hold time requirements. Control signals such DE and VSync/HSync/FSync going with the same timing relationship.

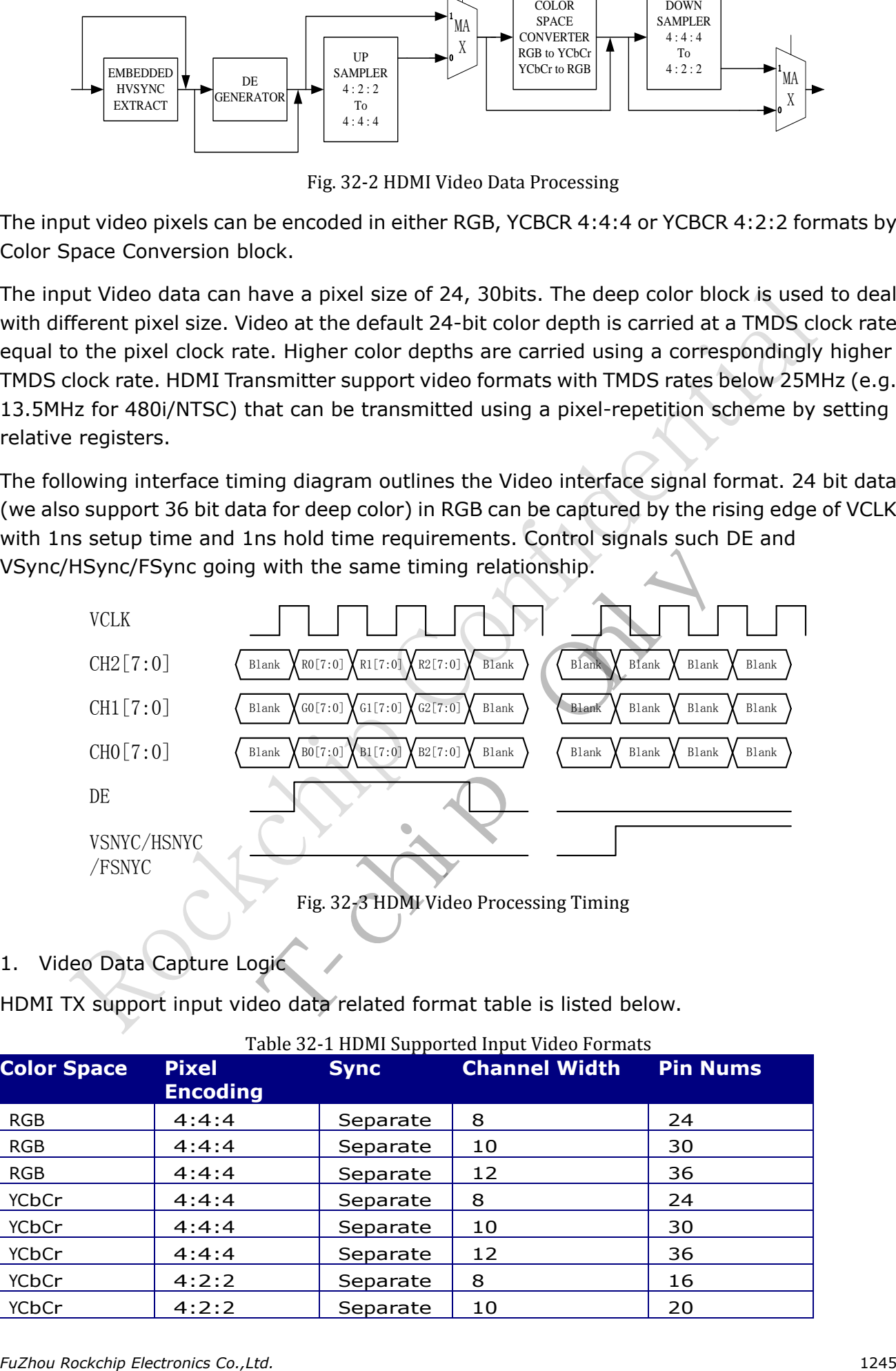

1. Video Data Capture Logic

HDMI TX support input video data related format table is listed below.

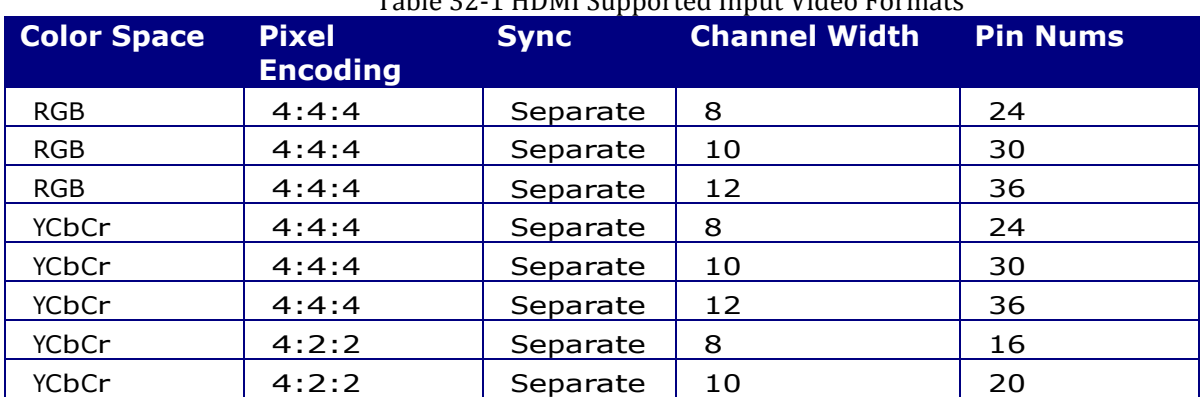

#### Table 32-1 HDMI Supported Input Video Formats

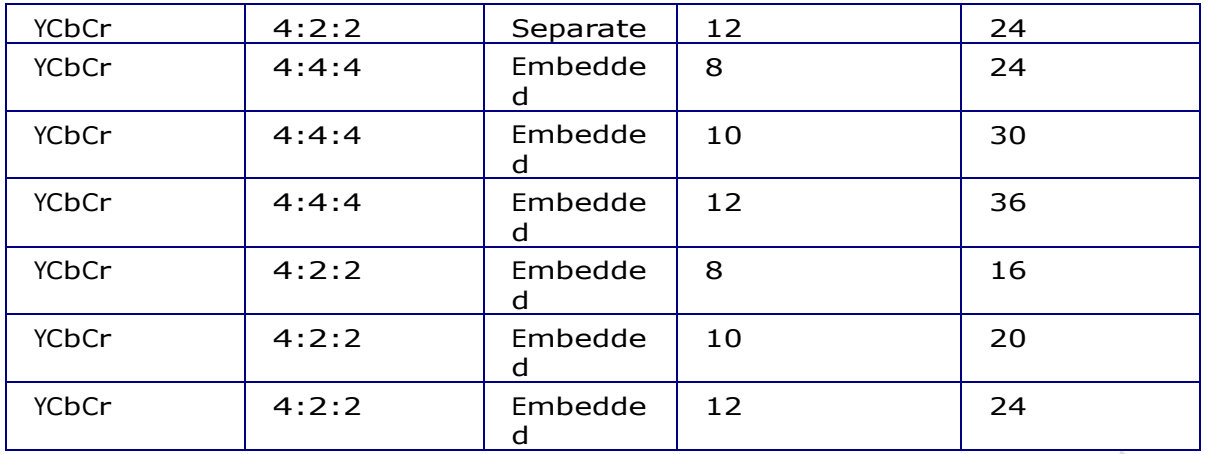

#### 2. Embedded Sync Extraction Module

The module is used to extract Vsync and Hsync signals from input video data stream such as ITU656 format. With setting the relative registers, this functional module can extract correct video sync signals for later process block using.

3. Data Enable (DE) Generator

HDMI Transmitter has DE signal generator by incoming HSYNCs, VSYNCs and Video clock. External DE is optional and selected by appropriate register settings. This feature is particularly useful when interfacing to MPEG decoders that do not provide a specific DE output signal.

#### 4. Color Space Conversion

HDMI Transmitter Color space conversion (CSC) is available to interface for several MPEG decoders like with YCbCr-only outputs, and to provide full DVI backwards compatibility.

The function of this module is to perform color space conversion functionality as listed below.

- (1). Convert RGB input Video data to YCbCr Video data.
- (2). Convert YCbCr input Video data to RGB Video data.
- (3). upsample for YCbCr 4:2:2 to YCbCr 4:4:4
- (4). downsample for YCbCr 4:4:4 to YCbCr 4:2:2

## **32.3.2 Audio Data Processing**

The HDMI TX audio process contain audio clock regeneration, placement of audio samples within packets, packet timing control, audio sample rates setting, and channel/speaker assignments. This function is implemented by Audio Capture blocks nterracing to MPEG decoders that do not provide a s<br>
ion<br>
space conversion (CSC) is available to interface for-only outputs, and to provide full DVI backwards c<br>
ule is to perform color space conversion functionalit<br>
ut Vi

The Audio Capture support either SPDIF or four channel I2S input. SPDIF input supports audio sampling rates from 32 to 192 KHz. The I2S input supports from 2-channel to 8-channel audio up to 192 KHz.

The scheme of audio processing as shown in the figure below:

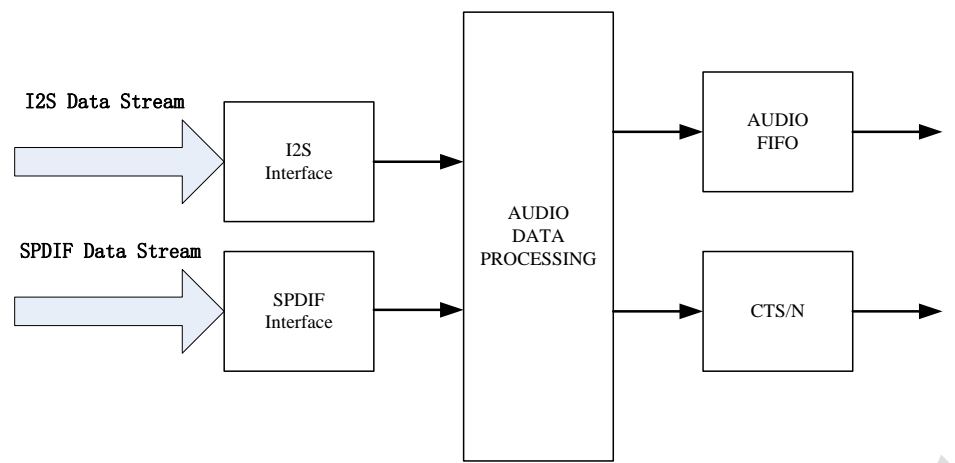

Fig. 32-4 HDMI Audio Data Processing Diagram

#### **1.I2S**

The function of this module is to implement I2S audio input feature. The incoming audio stream is captured, processed then transmitted into the TMDS link. Four I2S inputs also allow transmission of DVD-Audio and decoded Dolby Digital to A/V Receivers and high-end displays. The interface supports from 2-channel to 8-channel audio up to 192 kHz. The I2S pins must also be coherent with mclk. The appropriate registers must be configured to describe the format of audio being input. This information is passed over the HDMI link in the CEA-861D Audio Info (AI) packets. Table shows the I2S 8 channel audio formats that are supported for each of the video formats.

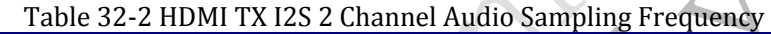

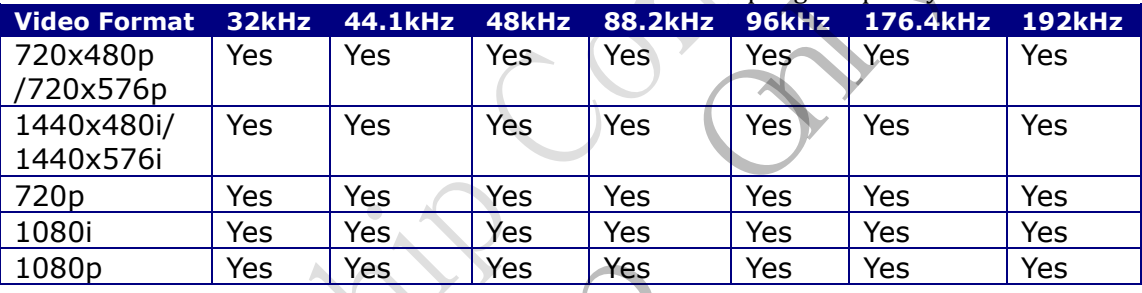

| <b>Video Format</b>                                               | 32kHz        | 44.1kHz               | 48kHz               | <b>88.2kHz</b>                                            | 96kHz       | 176.4kHz       | <b>192kHz</b> |  |
|-------------------------------------------------------------------|--------------|-----------------------|---------------------|-----------------------------------------------------------|-------------|----------------|---------------|--|
| 720x480p<br>/720x576p                                             | Yes          | Yes                   | Yes.                | Yes                                                       | Yes         | Yes            | Yes           |  |
| 1440x480i/<br>1440x576i                                           | <b>Yes</b>   | Yes                   | Yes                 | Yes                                                       | Yes         | Yes            | Yes           |  |
| 720 <sub>p</sub>                                                  | Yes          | Yes                   | Yes                 | Yes                                                       | Yes         | Yes            | Yes           |  |
| 1080i                                                             | Yes          | Yes,                  | Yes                 | Yes                                                       | Yes         | Yes            | Yes           |  |
|                                                                   |              |                       |                     |                                                           |             |                | Yes           |  |
| 1080p                                                             | Yes          | Yes                   | Yes                 | Yes                                                       | Yes         | Yes            |               |  |
|                                                                   |              |                       |                     | Table 32-3 HDMI TX I2S 8 Channel Audio Sampling Frequency |             |                |               |  |
| <b>Video Format</b><br>720x480p                                   | 32kHz<br>Yes | 44.1kHz<br><b>Yes</b> | 48kHz<br><b>Yes</b> | <b>88.2kHz</b><br>No                                      | 96kHz<br>No | 176.4kHz<br>No | No            |  |
|                                                                   |              |                       |                     |                                                           |             |                | <b>192kHz</b> |  |
|                                                                   | Yes          | Yes                   | Yes                 | <b>Yes</b>                                                | <b>No</b>   | <b>No</b>      | <b>No</b>     |  |
|                                                                   | Yes          | Yes                   | Yes                 | Yes                                                       | Yes         | Yes            | Yes           |  |
| /720x576p<br>1440x480i/<br>1440x576i<br>720 <sub>p</sub><br>1080i | Yes          | Yes.                  | Yes                 | Yes                                                       | Yes         | Yes            | Yes           |  |

Table 32-3 HDMI TX I2S 8 Channel Audio Sampling Frequency

#### **2.SPDIF**

The function of this module is to implement SPDIF audio input feature. The incoming audio stream is captured, processed then transmitted into the TMDS link. SPDIF stream can carry 2-channel uncompressed PCM data (IEC 60958) or a compressed bit stream for multi-channel (IEC 61937) formats. The audio data capture logic forms the audio data into packets in accordance with the HDMI specification. SPDIF input supports audio sampling rates from 32 to 192 KHz. The following shows the SPDIF audio formats that are supported for each of the video formats

#### Table 32-4 HDMI SPDIF Sampling Frequency at Each Video Format

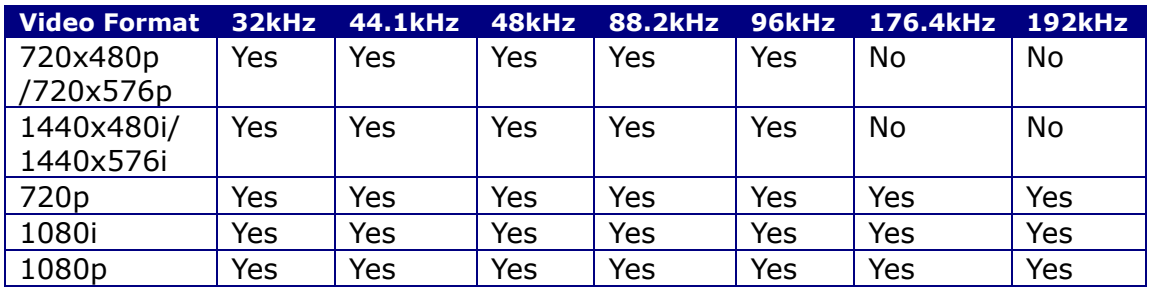

## **3.Audio Sample Clock Capture and Regeneration**

Audio data being carried across the HDMI link, which is driven by a TMDS clock running at a rate corresponding to the video pixel rate, does not retain the original audio sample clock. The task of recreating this clock at the Sink is called Audio Clock Regeneration.

The HDMI Transmitter determine the fractional relationship between the TMDS clock and an audio reference clock (128 audio sample rate [fs]) and pass the numerator and denominator of that fraction to the HDMI Sink across the HDMI link. The Sink then re-create the audio clock from the TMDS clock by using a clock divider and a clock multiplier.

The exact relationship between the two clocks will be.

128 $\cdot$ fS = fTMDS\_clock $\cdot$  N / CTS.

The scheme of the Audio Sample Clock Capture and Regeneration as shown below:

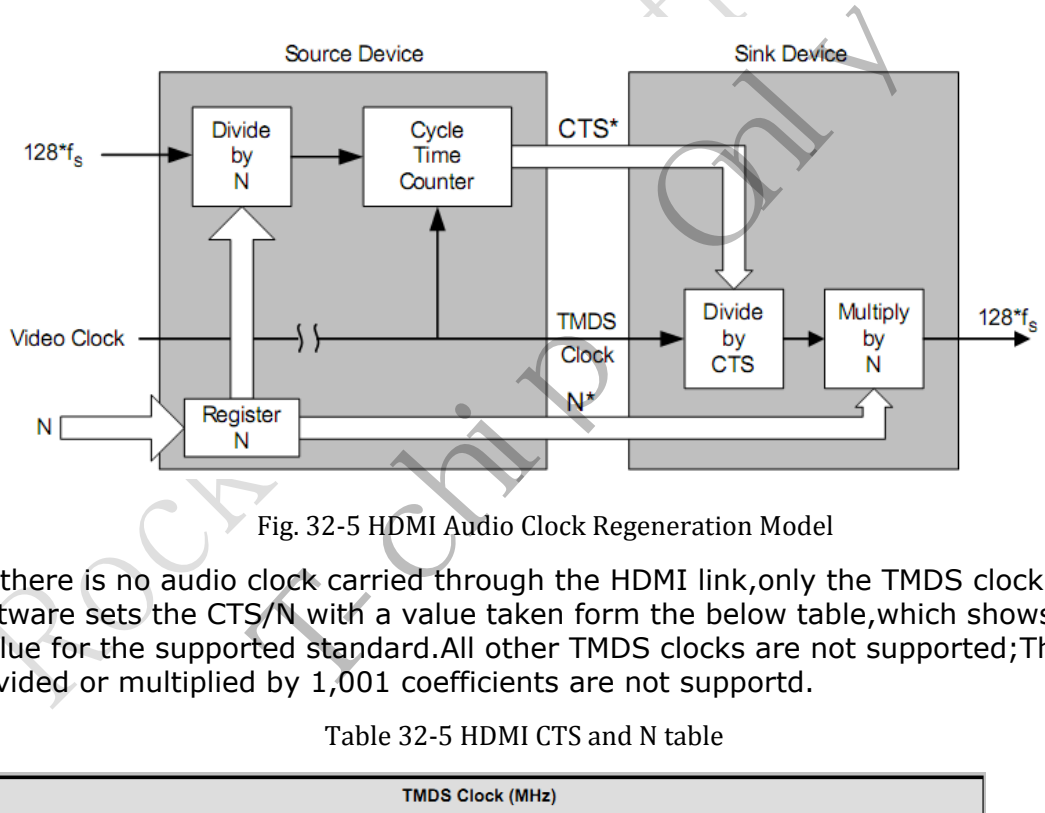

Fig. 32-5 HDMI Audio Clock Regeneration Model

Because there is no audio clock carried through the HDMI link,only the TMDS clock is used.Software sets the CTS/N with a value taken form the below table,which shows the CTS and N value for the supported standard.All other TMDS clocks are not supported;The TMDS clocks divided or multiplied by 1,001 coefficients are not supportd.

|          | <b>TMDS Clock (MHz)</b> |            |       |            |       |            |       |            |       |            |       |            |       |            |
|----------|-------------------------|------------|-------|------------|-------|------------|-------|------------|-------|------------|-------|------------|-------|------------|
|          | 25.2                    |            | 27    |            | 54    |            | 74.25 |            | 148.5 |            | 297   |            | 597   |            |
| Fs (kHZ) | N                       | <b>CTS</b> | N     | <b>CTS</b> | N     | <b>CTS</b> | N     | <b>CTS</b> | N     | <b>CTS</b> | N     | <b>CTS</b> | N     | <b>CTS</b> |
| 32       | 4096                    | 25200      | 4096  | 27000      | 4096  | 54000      | 4096  | 74250      | 4096  | 148500     | 3072  | 222750     | 3072  | 445500     |
| 44.1     | 6272                    | 28000      | 6272  | 30000      | 6272  | 60000      | 6272  | 82500      | 6272  | 165000     | 4704  | 247500     | 9408  | 990000     |
| 48       | 6144                    | 25200      | 6144  | 27000      | 6144  | 54000      | 6144  | 74250      | 6144  | 148500     | 5120  | 247500     | 6144  | 495000     |
| 88.2     | 12544                   | 28000      | 12544 | 30000      | 12544 | 60000      | 12544 | 82500      | 12544 | 165000     | 9408  | 247500     | 18816 | 990000     |
| 96       | 12288                   | 25200      | 12288 | 27000      | 12288 | 54000      | 12288 | 74250      | 12288 | 148500     | 10240 | 247500     | 12288 | 495000     |
| 176.4    | 25088                   | 28000      | 25088 | 30000      | 25088 | 60000      | 25088 | 82500      | 25088 | 165000     | 18816 | 247500     | 37632 | 990000     |
| 192      | 24576                   | 25200      | 24576 | 27000      | 24576 | 54000      | 24576 | 74250      | 24576 | 148500     | 20480 | 247500     | 24576 | 4950000    |

Table 32-5 HDMI CTS and N table

*FuZhou Rockchip Electronics Co.,Ltd.* 1248

## **32.3.3 DDC**

The DDC functional block is used for configuration and status exchange between the HDMI Source and HDMI Sink. HMDI Transmitter Controller has I2C Master Interface for DDC transactions. It enables for host controller to read EDID, HDCP authentication by issuing simple register access. The I2C bus speed is limited by DDC specification. DDC bus access frequency can be controlled.

## **32.3.4 EDID**

Extended Display Identification Data (EDID) was created by VESA to enable plug and play capabilities of monitors. This data, which is stored in the sink device, describes video formats that the DTV Monitor is capable of receiving and rendering. The information is supplied to the source device, over the interface, upon the request of the source device. The source device then chooses its output format, taking into account the format of the original video stream and the formats supported by the DTV Monitor. The function of this module is to implement EDID feature.

## **32.3.5 HDCP**

HDMI Transmitter has a capability for HDCP authentication by hardware. The function of this module is to implement HDCP encryption feature. This feature can be turned on or off depending on register setting.

## **32.3.6 Hot Plug Detect**

HDMI Transmitter has a capability for detecting the Sink plug in or plug out, and launch an interrupt and registers state indicating for software controlling.

## **32.3.7 TMDS encoder**

The TMDS encoder converts the 2/4/8 bits data into the 10 bit DC-balanced TMDS data.

HDMI TX put the TMDS encoding on the audio /video /aux data received from the HDCP XOR mask. This data is output onto three TMDS differential data lines along with a TMDS differential clock. tting.<br> **ect**<br>
capability for detecting the Sink plug in or plug out<br>
ate indicating for software controlling.<br> **er**<br>
arts the 2/4/8 bits data into the 10 bit DC-balance<br>
incoding on the audio /video /aux data received fro

## **32.3.8 CEC**

The CEC functional block provides high-level control functions between all of the various audiovisual products in a user's environment through one line.

# **32.4 Register Description**

The address offset of the HDMI TX is 0xff980000,it contains 16 address section.The offset of the table of Register Summary must multiple with 4 when software configure it。Like the Interrupt registers, its base address is 0x0100.If we want to configure it, its real address is 0xff980000+0x0100\*4.

We can configure the HDMI PHY register through the internal I2C interface. The internal I2C register interface map with the address which from 0x3020. We just to configure the register which can trigger one i2c write or i2c read. For example, we configure the PLL through these register.

## **32.4.1 Register Summary**

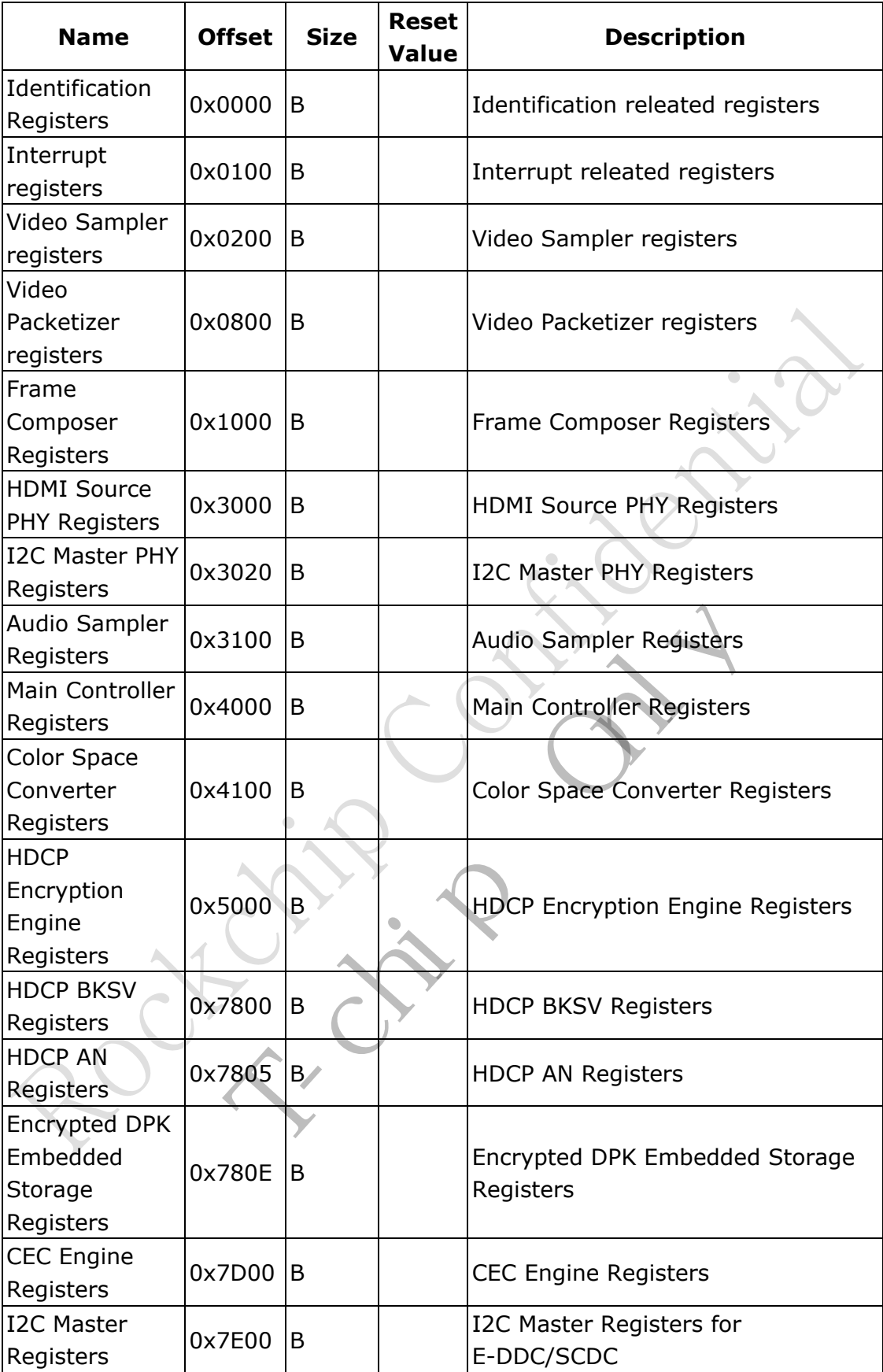

For the detail register description, please see the doc: DWC\_hdmi\_tx\_databook.pdf and dwc\_hdmi\_tx\_ew\_6gbps-gf28slp18\_databook\_rockchip.pdf

# **32.5 Interface Description**

## **32.5.1 Video Input Source**

In RK3288, the HDMI TX video source comes from VOP\_BIG and VOP\_LIT.

## **32.5.2 Audio Input Source**

In RK3288, the HDMI TX audio source comes from I2S\_8CH or SPDIF\_2CH.

# **32.6 Application Notes**

This chapter describes how to bring up HDMI transmitter in your system. As shown few examples below, these introduce the basically HDMI transmitter application, likes, the Hot Plug Detect, EDID read back, multiple audio format input and different video resolution displaying.

You can easily configure these functions with proper registers value setting by HDMI TX APB **BUS.** 

## **32.6.1 Initial Operation**

The default HDMI transmitter is configured to 24bit RGB 1080P resolution video with 8 channel 48K sample I2S format audio input. It is easily for customer to turn on HDMI transmitter without doing more complex operation. Just do the step, reset the HDMI TX. **tion**<br>
inter is configured to 24bit RGB 1080P resolution<br>
format audio input. It is easily for customer to turn<br>
in more complex operation. Just do the step, reset t<br> **rection**<br>
ial feature for HDMI transmitter spying the

## **32.6.2 Hot Plug Detection**

Hot Plug Detect is a special feature for HDMI transmitter spying the state on the HDMI port.

You can control this function by using the interrupt signal and proper registers from the HDMI transmitter with few operations. The following is a step by step instruction for detecting the hot plug in and out.

## **Hot Plug in Steps:**

**Step1:** Write 1'b1 in the phy\_conf0.enhpdrxsense bit field register..

**Step2:** Plug HDMI receiver in.

**Step3:** Check the interrupt from signal pin int.

If the pin\_int shows high, that means the HDMI transmitter interrupt have generated. **Step4:** Check the interrupt.

Read the phy\_stat0.HPD bit field register. If HPD=0,the Hot Plug signal is low(no Sink(Receiver) detected). If HPD=1,the Hot Plug signal is high(Sink(Receiver) detected).

## **Hot Plug out Steps:**

**Step1:** HDMI transmitter at working state.

**Step2:** Plug HDMI receiver out.

**Step3:** Check the interrupt from signal pin int.

If the pin int shows high, that means the HDMI transmitter interrupt have generated. **Step4:** Check the interrupt.

Read the phy\_stat0.HPD bit field register. If HPD=0,the Hot Plug signal is low(no Sink(Receiver) detected). If HPD=1, the Hot Plug signal is high(Sink(Receiver) detected).

## **32.6.3 Reading EDID**

Read EDID is a function that can make the HDMI transmitter to read the HDMI receiver's Extended Display Identification Data (EDID) in order to discover the HDMI receiver's configuration and capabilities. HDMI transmitter can choose the appropriate audio and video format for playing and displaying by the HDMI receiver through the use of the EDID. Besides, HDMI transmitter support the reading Enhanced Extended Display Identification Data (E-EDID) if HDMI receiver have this enhanced structure.

The following describes how to read E-EDID through HDMI transmitter. The total E-EDID is 512bytes data, which is divided into 2 segments. Each segment has 256bytes data. The Read E-EDID function is only read 64bytes data from HDMI receiver at each time. So, you must read 8 times that can read total 512bytes data back.

The related registers offset is 0x7E00.

#### **Normal read E-EDID 512bytes Steps:**

**Step1:** Set I2C slave address. Write i2cm\_slave.slaveaddr[6:0] bit field register. **Step2:** Set I2C register address. Write i2cm\_slave.address[7:0] bit field register. **Step3:** Activate Sequential Real operation. Write "1" in the i2cm\_operation.rd8 bit field register. **Step4:** Wait for interruption Wait for ii2cmasterdone interrupt in the ih\_i2cm\_stat0 register **Step5:** Read data result Read data of registers i2cm\_read\_buff0[7:0] to i2cm\_read\_buff7[7:0] e address.<br>
ster address.<br>
ster address.<br>
ster address.<br>
Idress[7:0] bit field register.<br>
upential Real operation.<br>
In operation.rd8 bit field register.<br>
Fruption<br>
one interrupt in the ih\_i2cm\_stat0 register<br>
ssult<br>
rs i2c

## **Read E-EDID extended sequential read operation Steps:**

Step1: Set I2C slave address. Write i2cm\_slave.slaveaddr[6:0] bit field register. **Step2:** Set I2C segment address. Write the i2cm segaddr.seg\_addr bit field register. **Step3:** Set I2C segment pointer. Write i2cm\_segptr.segptr bit field register. **Step4:** Activate Read operation. Write "1"in the i2cm operation.rd8 ext bit field register. **Step5:** Wait for interruption. Wait for ii2cmasterdone interrupt in the ih\_i2cm\_stat0 register

**Step6:** Read data result.

Read data of registers i2cm\_read\_buff0[7:0] to i2cm\_read\_buff7[7:0].

## **32.6.4 Audio input configuration**

HDMI transmitter audio support either SPDIF or four channel I2S input. SPDIF input supports audio sampling rates from 32 to 192 KHz. The I2S input supports from 2-channel to 8-channel audio up to 192 KHz. The default audio format is I2S input with 8 channels. The audio sample rate is 48K.

The following describes how to configure audio input format. The related register offset is from 0x3100.

## **Configure Audio Input Format with I2S Steps:**

**Step1:** Select I2S input.

Write "1" in the aud conf0.i2s select bit field register. **Step2:** Enable I2S inputs: Write "1" in the aud conf0.i2s in en[3:0] bit field register. **Step3:** Set I2S Mode [Standard | Right-justified | Left-justified | Burst1 | Burst2]: Write the aud\_conf1.i2s\_mode[2:0] bit field register. **Step4:** Set I2S data width [16 bits up to 24 bits]: Write the aud\_conf1.i2s\_width[4:0] bit field.

## **Configure Audio Input Format with SPDIF Steps:**

**Step1:** Select SPDIF input. Write "0" in the aud conf0.i2s select bit field register. **Step2:** Set S/PDIF Linear-PCM or Non-Linear PCM audio samples: Write the aud spdif1.setnlpcm bit field register. **Step3:** Set SPDIF data width [16 bits up to 24 bits]: Write the aud\_spdif1.spdif\_width[4:0] bit field. F input.<br>
\_conf0.i2s\_select bit field register.<br>
Linear-PCM or Non-Linear PCM audio samples:<br>
1.sethlpcm bit field register.<br>
ata width [16 bits up to 24 bits]:<br>
1.spdif\_width[4:0] bit field.<br> **neters Steps:**<br>
but frequenc

## **Configure Audio Parameters Steps:**

**Step1:**Set Audio input frequency clock FS ratio factor [128 Fs | 256 Fs |512 Fs]: Write the aud\_inputclkfs.lfsfactor bit field register.

**Step2:**Set Audio fixed N factor for Audio Clock Regeneration. This factor depends on the audio sampling rate and video mode.

Write the aud\_n1.audN, aud\_n2.audN, and aud\_n3.audN bit field registers.

**Step3:**Set Audio CTS factor for Audio Clock Regeneration. This factor can be generated automatically or manually.

For Automatic CTS generation

Write "0" on the bit field "CTS\_manual", Register 0x3205: AUD\_CTS3

For Manual CTS setting

Write "1" in the aud cts3.CTS manual register bit field.

Write the aud\_cts1.audCTS, aud\_cts2.audCTS, aud\_cts3.audCTS bit field registers.

**Step4:**Enable Audio sampler block:

Write "0" in the mc\_clkdis.audclk\_disable bit field register.

## **32.6.5 Video input configuration**

HDMI transmitter support RGB/YCbCr 24/30bit video input with different resolution. The default video format is RGB24bit input at resolution of 1080P@60. The following describes how to configure video input format into RGB24bit input at resolution of 480P@60, 720P@60 or 1080P@60.

HDMI pin\_vclk cannot get invert.

#### **Video input requirement:**

24bit RGB 4:4:4 Source. Resolution is 480P@60, 720P@60 or 1080P@60.

#### **Configure Video Input Format Steps:**

**Step1:** To select the Video Mapping input mode (RGB444, YCC444, YCC422). Write the video code in the tx\_invid0.video\_mapping bit field register. **Step2:** Set video timing information configuration: Write the fc\_invidconf.vsync\_in\_polarity register. Write the fc invidconf.hsync in polarity register. Write the fc\_invidconf.de\_in\_polarity register. Write the fc\_invidconf.r\_v\_blank\_in\_osc register. Write the fc\_invidconf.in I\_P register. H active pixels - Write the fc\_inhactiv1.H\_in\_activ register. - Write the fc\_inhactiv0.H\_in\_activ register. V active pixels - Write the fc\_invactiv1.V\_in\_activ register. - Write the fc\_invactiv0.V\_in\_activ register. H blanking pixels Write the fc\_inhblank0.H\_in\_blank register. V blanking pixels Write the fc\_invblank.V\_in\_blank register. HSync offset Write the fc\_hsyncindelay0.H\_in\_delay register. VSync offset Write the fc\_vsyncindelay0.V\_in\_delay register. HSync pulse width Write the fc\_hsyncinwidth0.H\_in\_width register. VSync pulse width Write the fc\_vsyncinwidth0.V\_in\_width register. **Step3:** Select DVI or HDMI mode: Write "0" for DVI in the fc\_invidconf.DVI\_modez bit field register. Write "1" for HDMI in the fc\_invidconf.DVI\_modez bit field register. tiv0.H\_in\_activ register.<br>
tiv1.V\_in\_activ register.<br>
k0.H\_in\_blank register.<br>
k.V\_in\_blank register.<br>
delay0.H\_in\_delay register.<br>
delay0.V\_in\_delay register.<br>
delay0.V\_in\_delay register.<br>
width0.H\_in\_width register.<br>
wid

The detail configuration for AVI information, please refer to the HDMI specification (8.2.1) and CEA-861-D (6.3).

## **32.6.6 HDMI MPLL CONFIGURE**

HDMI transmitter have a PLL for generate the TMDS clock. Configuring the PLL related parameter use the i2c master interface.

#### *RK3288 TRM*

#### **Configure HDMI PLL Step:**

**Step1:**Place the PHY in configuration mode by writing 8'h32 to the phy conf0 register. **Step2:**Reset the PHY by writing 0x01 in the mc\_phyrstz register.

**Step3:**Write the desired color depth and the pixel repetition in the vp\_pr\_cd register. **Step4:**After a PHY-dependent time, it is required to lift the reset by writing 0x00 to the mc\_phyrstz register.

**Step5:**Set the PHY slave address by writing 0x69 in the phy\_i2cm\_slave register.

**Step6:**According to dwc\_hdmi\_tx\_ew\_6gbps-gf28slp18\_databook\_rockchip.pdf, (Appendix B:MPLL Configuration)you are required to look up the configuration for your intended video mode and write those values to the PHY I2C interface. The baseline flow to write to the

PHY through the I2C interface is as follows:

i. Write the register address in the phy\_i2cm\_address register.

ii. Write data in the phy\_i2cm\_datao\_1 (MSB, [15:8]) and phy\_i2cm\_datao\_0 (LSB, [7:0]) registers.

iii. Initialize the write operation by writing 8'h10 in the phy\_i2cm\_operation register. iv. Wait for a done interruption from the I2C master.

**Step7:** After all of the required PHY I2C registers have been configured, you now need to place the PHY in power-on mode by setting the txpwron bit in the PHY\_CONF0 register, writing 8'h2a to the phy\_conf0 register.

The mc\_phyrstz register controls the PHY reset.

**Step8:** At the end of the PHY configuration, it is recommended to check if the PHY PLL is locked.

Read the phy\_stat0.tx\_phy\_lock bit field register.

If  $tx\_phy\_lock = 0$ , the PLL is not locked.

If tx\_phy\_lock = 1, the PLL is locked.

## **32.6.7 CEC OPERATION**

The CEC line is used for high-level user control of HDMI-connected devices.The HDMI TX contain CEC TX operations and CEC RX operations.

You can control this function by using the interrupt signal and proper registers from the HDMI transmitter with few operations. The register offset is from 0x7D00.

## **Configure The CEC Step:**

**Step1:**Write the CEC logical address to cec\_addr\_l,cec\_addr\_h register **Step2:**Write the size of the frame in bytes which are available in the transmitter data buffer to cec\_tx\_cnt register phy\_conf0 register.<br>
ister controls the PHY reset.<br>
f the PHY configuration, it is recommended to check<br>
tx\_phy\_lock bit field register.<br>
the PLL is not locked.<br> **ION**<br>
high-level user control of HDMI-connected devices.<br>
i

**Step3:**Write the desired CEC data(including header and data blocks) to cec\_tx\_data0 to cec\_tx\_data15

**Step4:**Write 1 to cec\_ctrl.send register, to start the cec transmit.

## **32.6.8 HDCP OPERATION**

HDCP is designed to protect the transmission of Audiovisual Content between an HDCP Transmitter and an HDCP Receiver. You can control this function by using the interrupt signal and proper registers from the HDMI transmitter with few operations.

The following is a step by step instruction for HDCP operation.

## **HDCP Access KSV Memory Step:**

**Step1:**Request access to KSV memory through setting a\_ksvmemctrl.KSVMEMrequest to 1'b1 and pool

a\_ksvmemctrl.KSVMEMaccess until this value is 1'b1 (access granted).

**Step2:**Read VH', M0, Bstatus, and the KSV FIFO.

The data is stored in the revocation memory, as provided in the "Address Mapping for Maximum Memory Allocation" table in the hdmi\_databook.

#### **HDCP Key Write Step:**

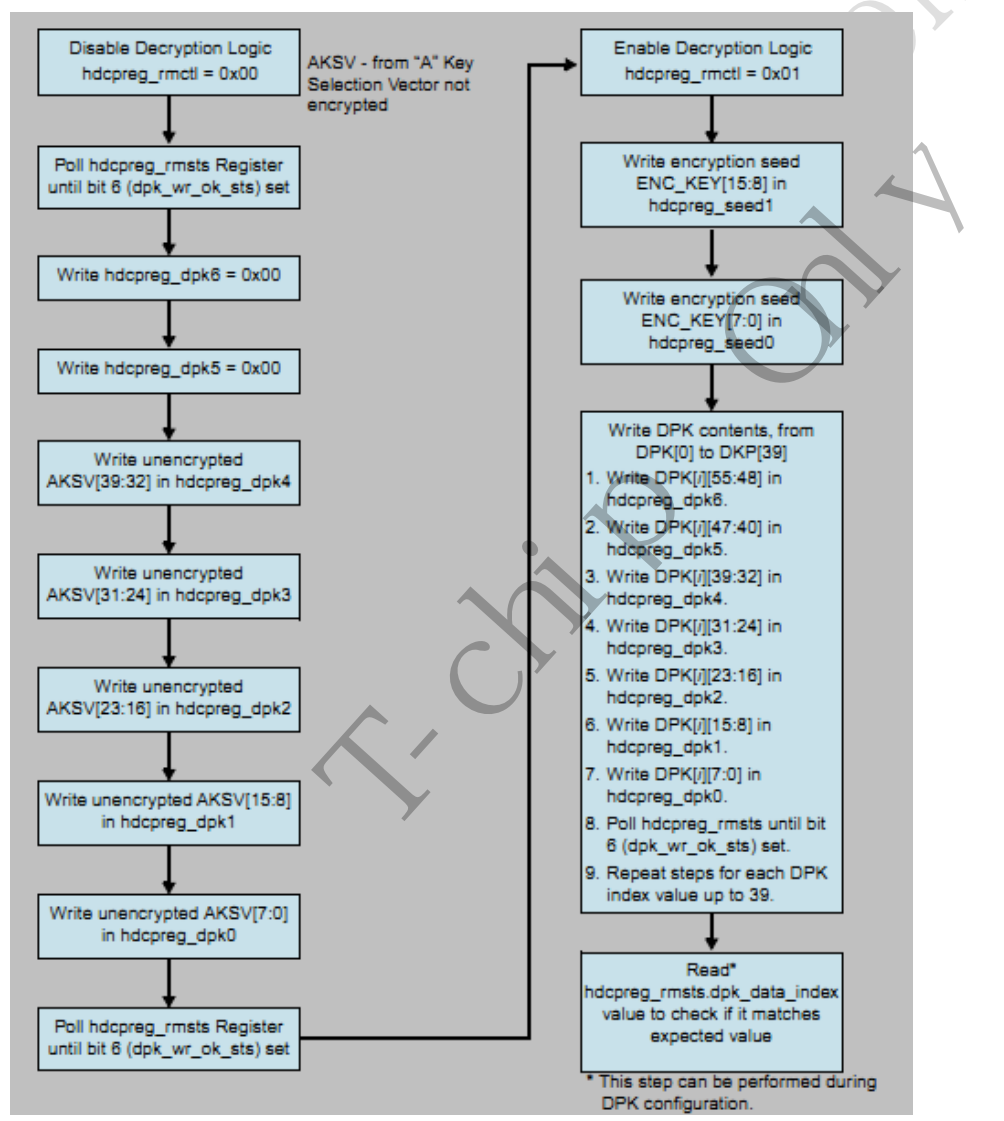